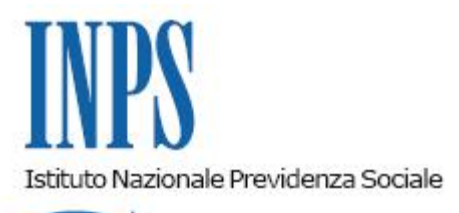

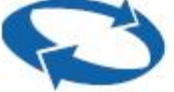

## *Direzione Centrale Entrate Direzione Centrale Organizzazione e Comunicazione Direzione Centrale Tecnologia, Informatica e Innovazione*

**Roma, 11-03-2021**

**Messaggio n. 1028**

## OGGETTO: **Progetto Co-partecipazione degli intermediari nella generazione di valore pubblico. Rilascio del Servizio Evidenze per Aziende e Intermediari**

Con il Piano Strategico Digitale e il progetto collegato "Co-partecipazione degli intermediari nella generazione di valore pubblico", per l'Istituto inizia una nuova fase nella progettazione dei servizi la quale, al fine di fornire strumenti sempre più aderenti alle esigenze dell'utenza, vede il coinvolgimento dei destinatari stessi.

Gli intermediari sono da considerarsi parte integrante del modello di distribuzione del servizio, hanno accesso a una parte del sistema informativo dell'Istituto e con esso esercitano un controllo della qualità del dato e generano valore per l'utente finale.

A tal fine, il "Servizio Evidenze per Aziende e Intermediari" offre alle aziende e agli intermediari abilitati un servizio interattivo di consultazione e gestione delle evidenze aziendali di propria competenza, basato su viste e strumenti di gestione simili a quelli utilizzati dal personale dell'Istituto.

La funzionalità "Evidenze", inserita nel "Nuovo Cassetto Previdenziale del Contribuente", di cui al messaggio n. 4702 del 14 dicembre 2020, è stata integrata con il modulo **Evidenze 2.0** e realizzata in collaborazione con i componenti dei Tavoli Tecnici istituiti con il Consiglio Nazionale dei Consulenti del Lavoro e il Consiglio Nazionale dei Dottori Commercialisti e degli Esperti Contabili.

Il modulo Evidenze 2.0 consente agli intermediari, nonché ai datori di lavoro titolari di abilitazione, di individuare autonomamente le anomalie di particolare rilevanza relative alle posizioni contributive (matricole aziendali) in delega e di intervenire sulle singole evidenze risolvendo le problematiche rilevate.

Tale modulo si integra all'interno del "Nuovo Cassetto Previdenziale del Contribuente", ed è stato studiato in modo da consentire con un solo *click* la contestualizzazione dell'intero cassetto sulla posizione contributiva per la quale è stata rilevata l'evidenza, permettendo di accedere in modo immediato a tutte le informazioni necessarie per identificare e risolvere l'anomalia. Per ogni tipologia di "Evidenza" sono infatti disponibili suggerimenti e indicazioni operative da seguire per la loro risoluzione, e per alcune di esse è stato reso disponibile anche un breve *help* esplicativo.

È inoltre possibile in modo integrato ed in un unico punto inviare richieste o comunicazioni all'Istituto e prenotare eventuali appuntamenti.

Si rammenta, quale ulteriore utile strumento a supporto della sistemazione delle evidenze, il "Vademecum UniEMens", realizzato in sinergia con il Consiglio Nazionale dei Consulenti del Lavoro e pubblicato con il messaggio n. 4271 del 13 novembre 2020. Il Vademecum è una guida che, mediante un linguaggio semplice, fornisce indicazioni utili per il monitoraggio e la correzione dei flussi UniEMens e delle Note di rettifica.

Le "**Evidenze**" sono filtrabili e ordinabili opzionalmente per:

- Gestione;
- CF soggetto Contribuente (solo CF con posizioni in delega e con evidenze presenti);
- Posizione Contributiva (solo posizioni in delega e con evidenze presenti);
- Anno e Mese di competenza;
- Tipologia di Evidenza;
- Sede di competenza;
- Stato azienda.

La selezione fornisce un elenco, esportabile in vari formati, contenente:

- CF soggetto Contribuente;
- Posizione Contributiva:
- Codice Evidenza;
- Descrizione Tipo Evidenza:
- Anno e Mese di competenza.

È possibile selezionare l'evidenza per visualizzare il dettaglio ("Dettaglio Evidenza").

Le evidenze, aggregate per gestione e tipologia, presentano:

- la sezione "**Posizione Contributiva**",che contiene gli elementi della matricola aziendale, denominazione azienda, stato azienda (attiva, riattivata, sospesa, cessata preliminare, cessata definitiva), Struttura territoriale competente (descrizione con codice Sede e in chiaro);
- la sezione "**Dettaglio**",con i dati specifici per ogni tipologia di evidenza. Il Dettaglio è di tipo testuale e contiene le informazioni che descrivono l'evidenza stessa;
- la sezione "**Indicazioni operative**", che fornisce all'utente eventuali indicazioni sulle attività da eseguire.

Le evidenze individuate per il primo rilascio afferiscono principalmente alla gestione dei flussi UniEMens:

- Denunce DM10 Errate, Respinte e Danneggiate;
- F24: pagamento DM10 non abbinato;
- DM anomali, provvisori, non generabili;
- Note di rettifica (emesse e inviate);
- DmVig da confermare errati;
- EMens/UniEMens errati;
- Consultazione ricorsi amministrativi non definiti (consente la visualizzazione dello stato di lavorazione dell'istanza);
- Compensazioni F24 non definite.

Le eventuali richieste di supporto amministrativo dovranno essere veicolate tramite il consueto canale di "Comunicazione bidirezionale" presente nel Cassetto Previdenziale, selezionando i relativi oggetti.

Nel corso del primo semestre 2021 verranno implementate le evidenze strettamente connesse al recupero dei crediti, poiché il modulo "**Evidenze 2.0**", come il Cassetto che lo contiene, è stato appositamente creato sin dall'origine comeMulti-Gestione, rappresentando una solida base su cui sviluppare future integrazioni e implementazioni.

> Il Direttore generale vicario Vincenzo Caridi